## ご使用モデル確認方法

①パネルのメニューキーを押すとメニュー画面が 表示されます。 ②コミュニティ/情報ボタンを押して下さい。

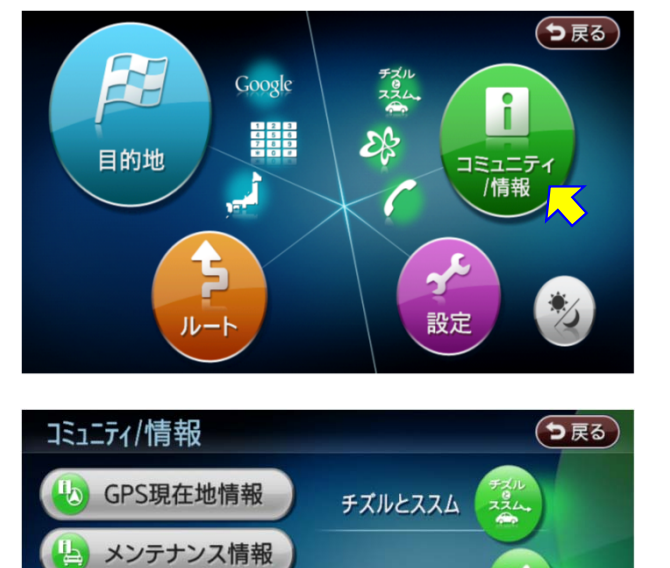

**42 渋滞情報取得** 

4 本体情報

FM VICS 28

電話

③本体情報ボタンを押して下さい

④スクリーンデータのバージョンが Ver.100未満の場合は、 各追加スクリーンのダウンロードファイル1を ご使用下さい。 Ver.100以上の場合は、 各追加スクリーンのダウンロードファイル2を ご使用下さい。

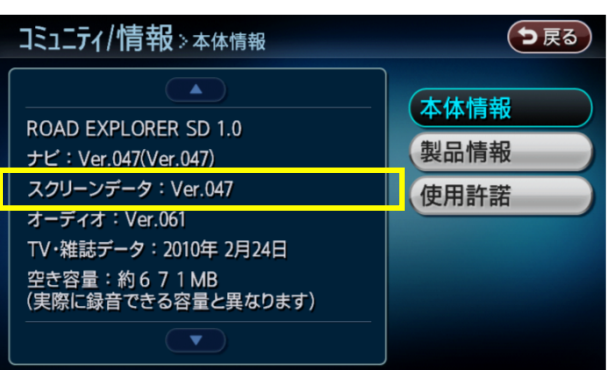